# "You Don't Take A Photograph, You Make It"

Ansel Adams

PLAN ENVISION EVALUATE **EXECUTE** PROCESS PRINT & SHARE PRACTISE

### PLAN

Where Are We Going What Time is Sunrise/Sunset What Time Can We Get In What's Our Goal – Think About What You Intend To Shoot New Place – Study and Research (Google It - Images) Tailor Your Gear To your Goal

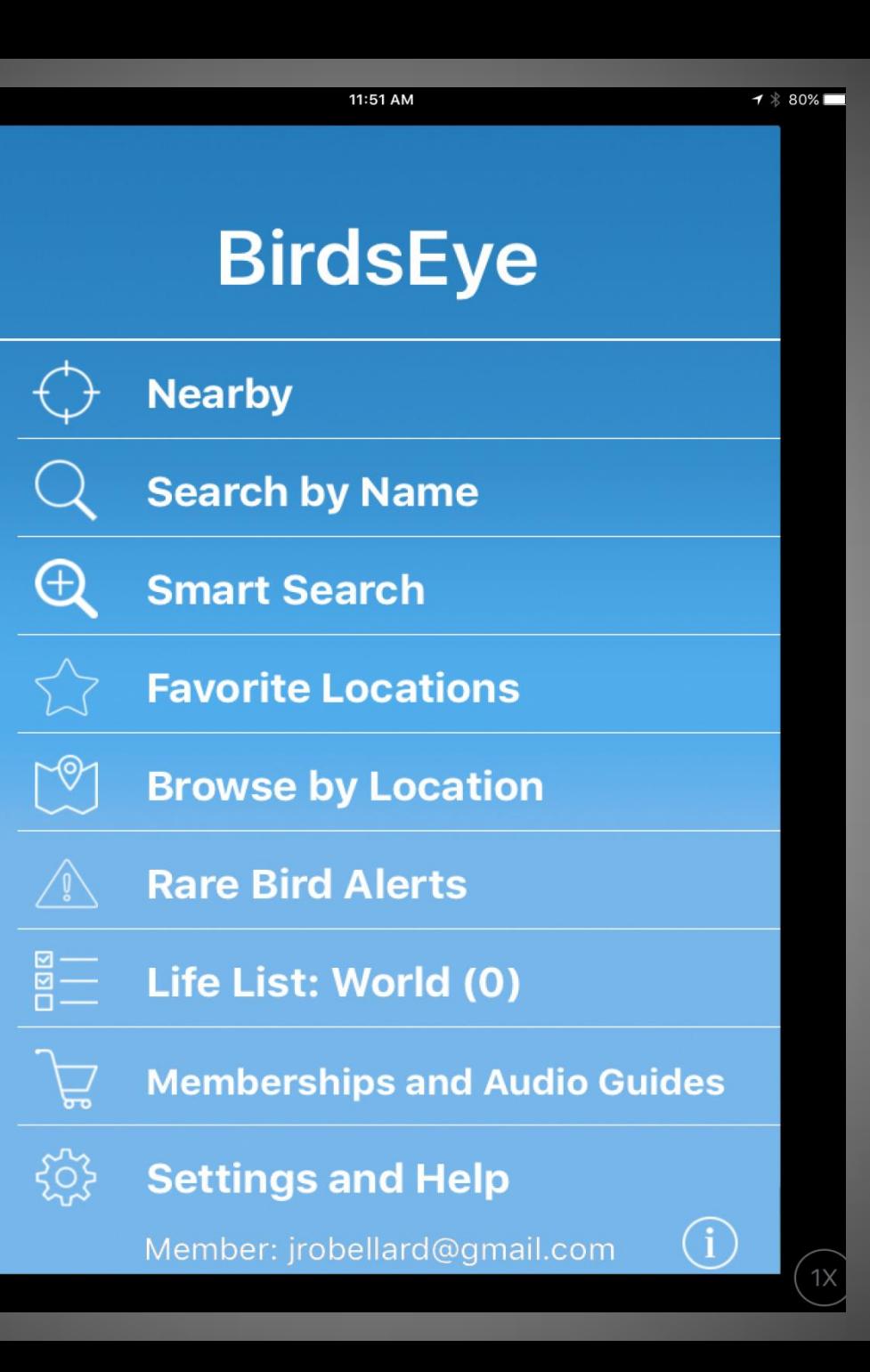

 $\overline{\phantom{a}}$  and  $\overline{\phantom{a}}$ 

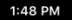

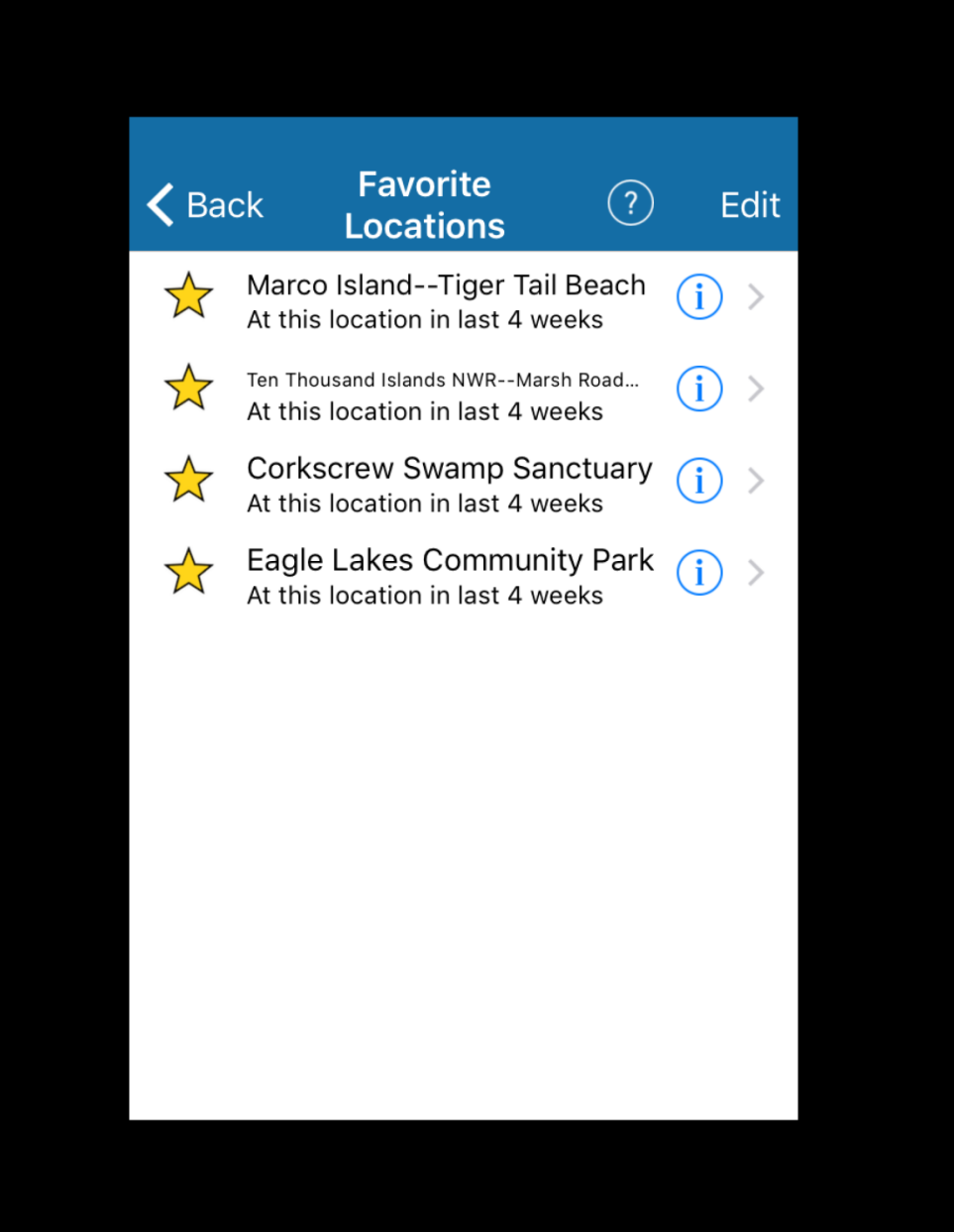

iPad <sup>•</sup>

1:49 PM

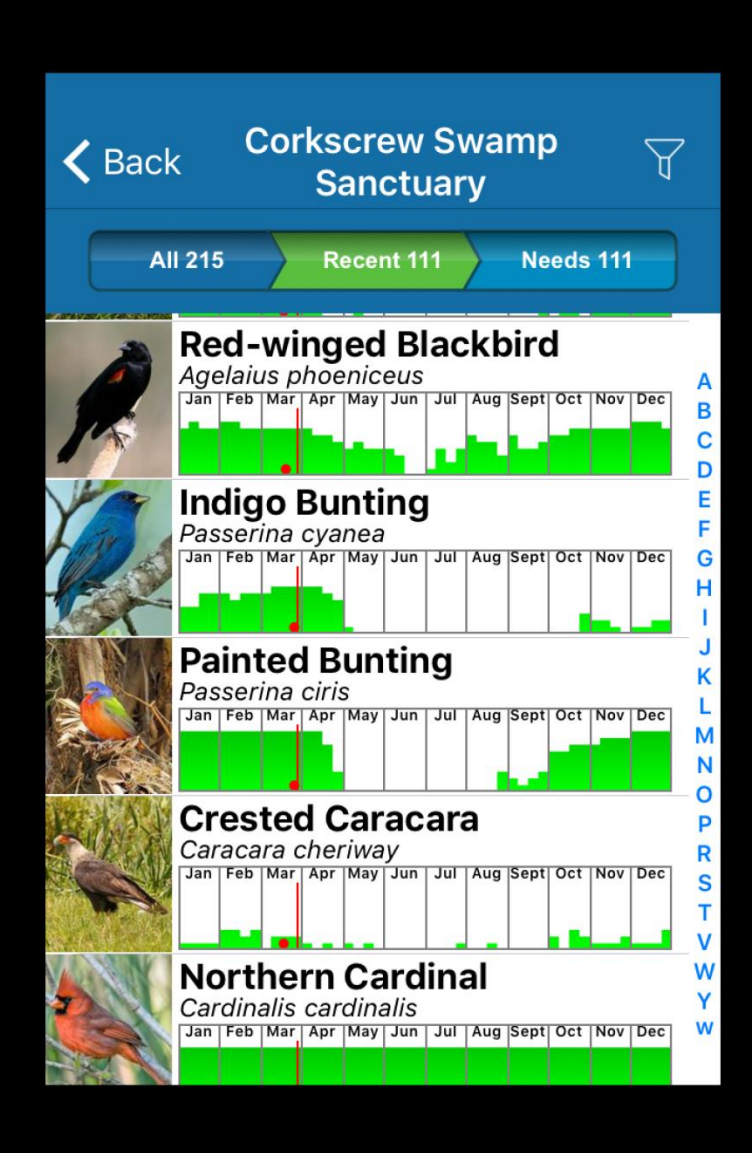

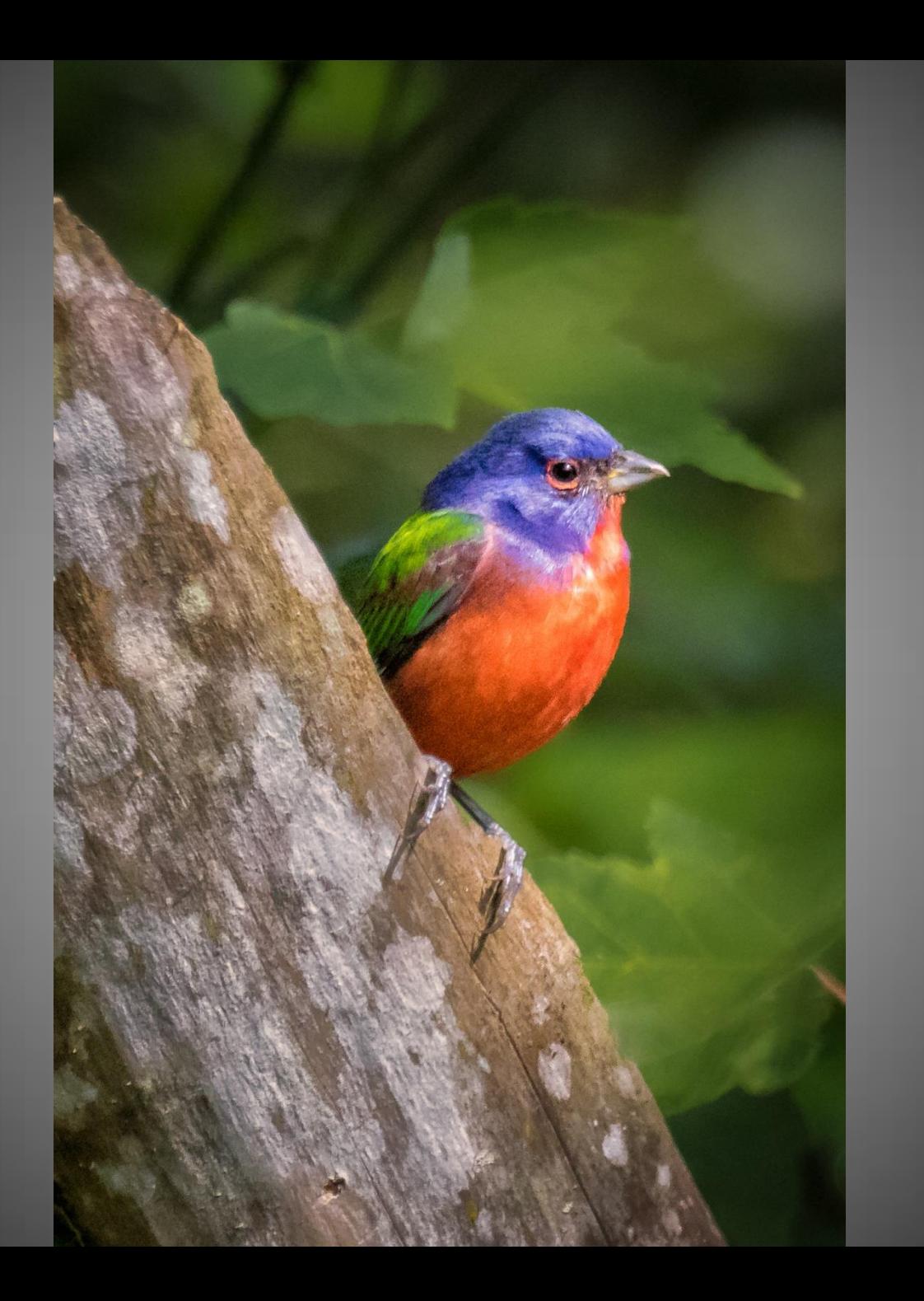

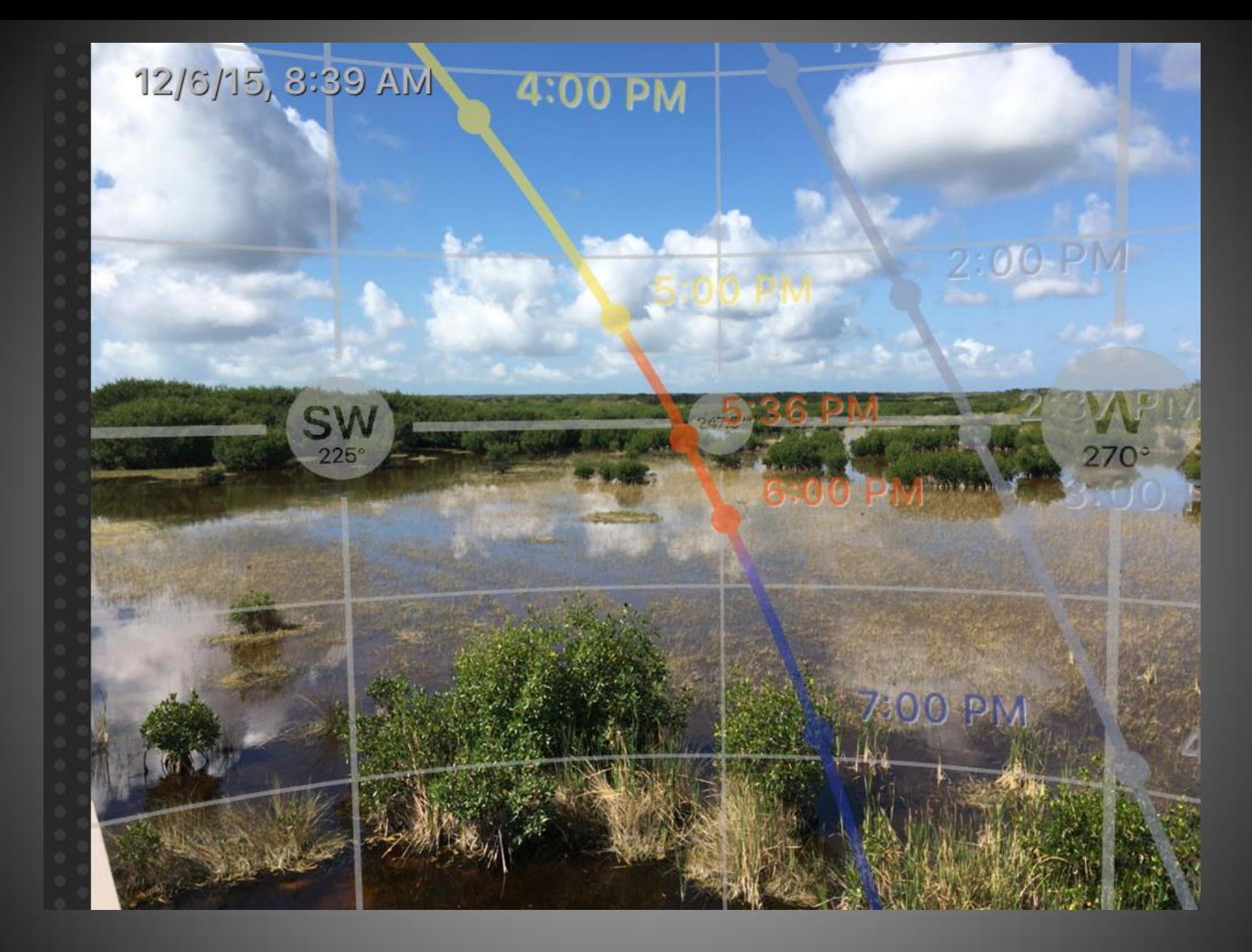

#### **PhotoPills - Planning Tool**

## ENVISION & EVALUATE

Pre-Visualization Think!!! Analyze Compose

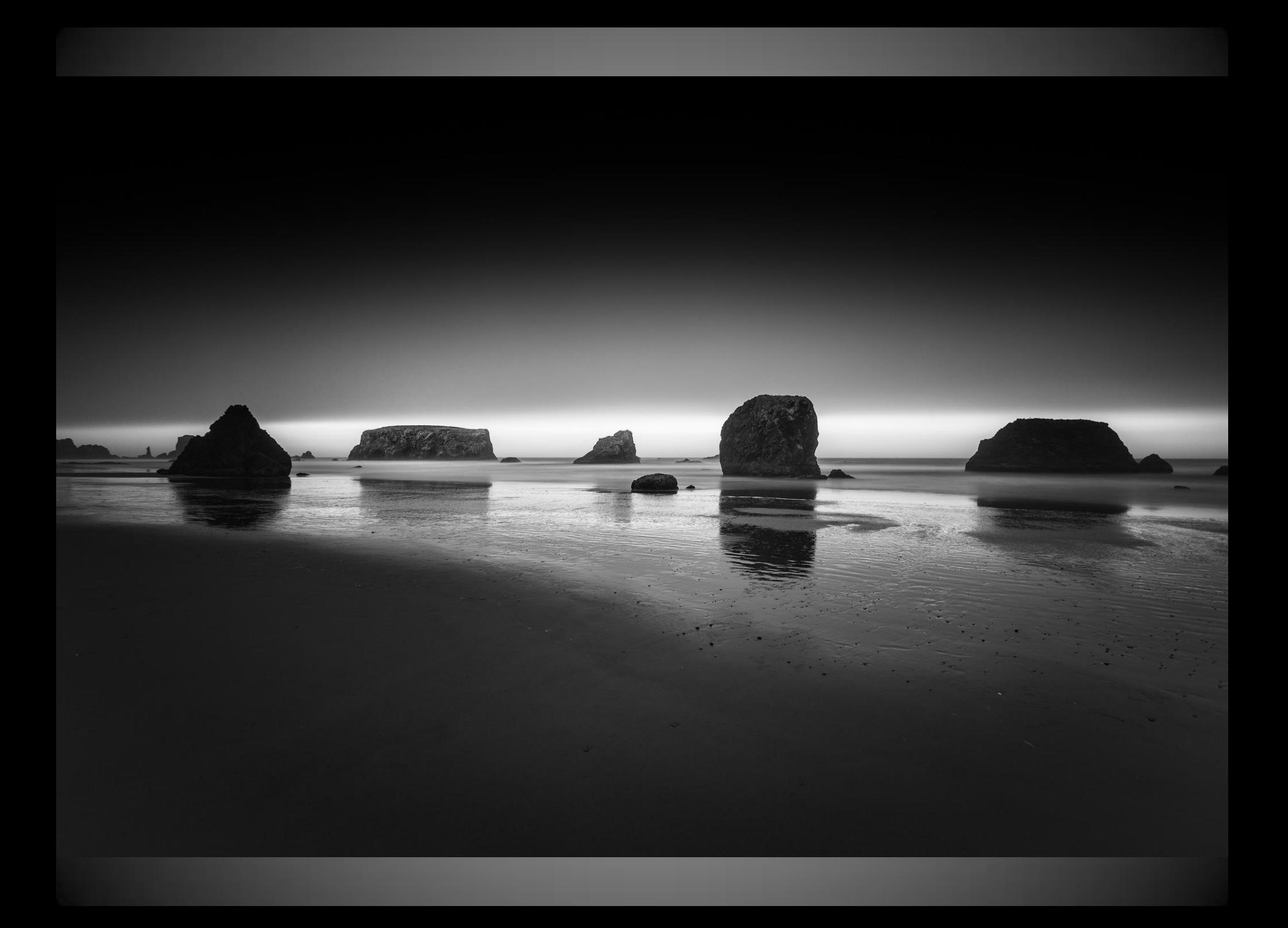

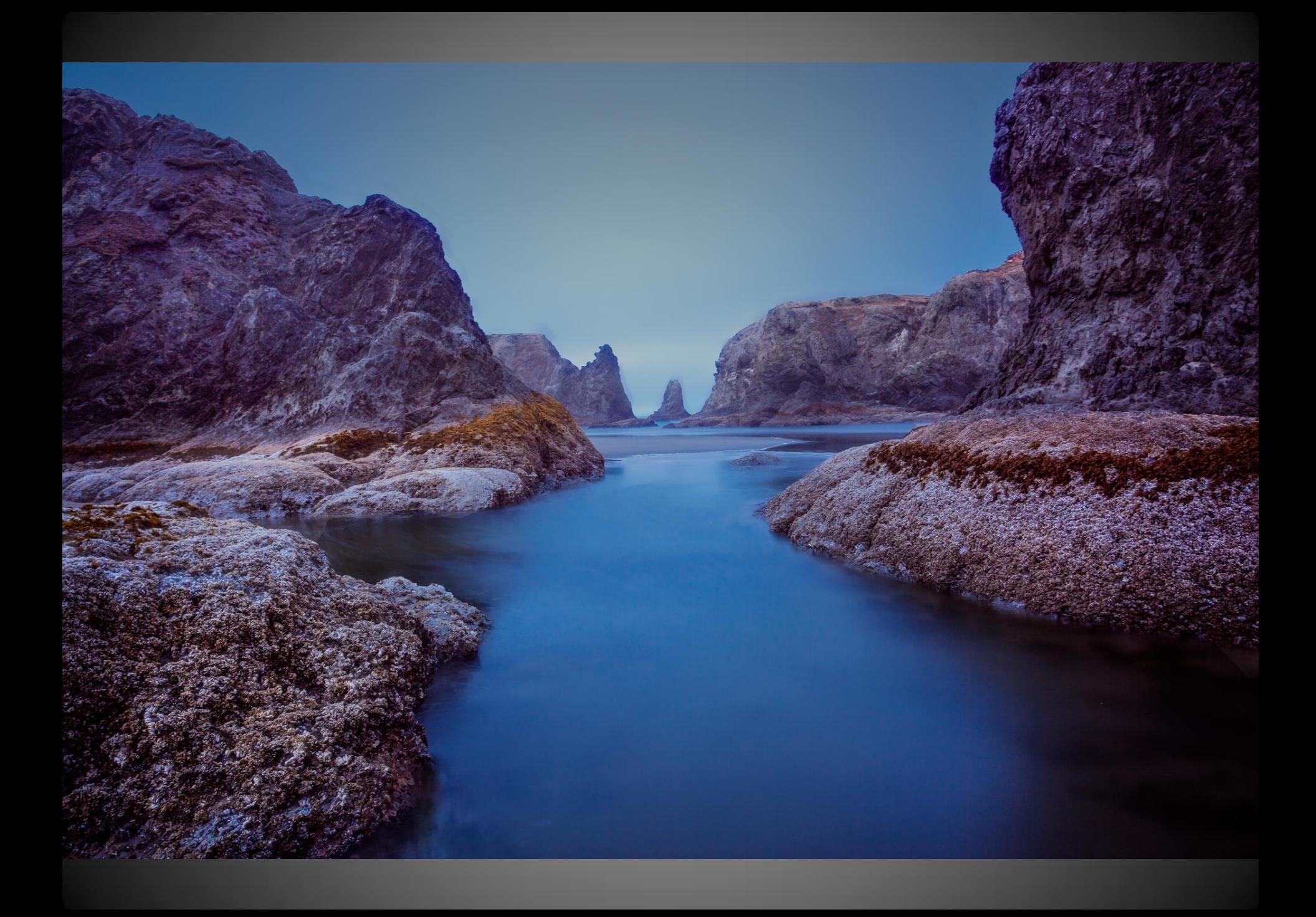

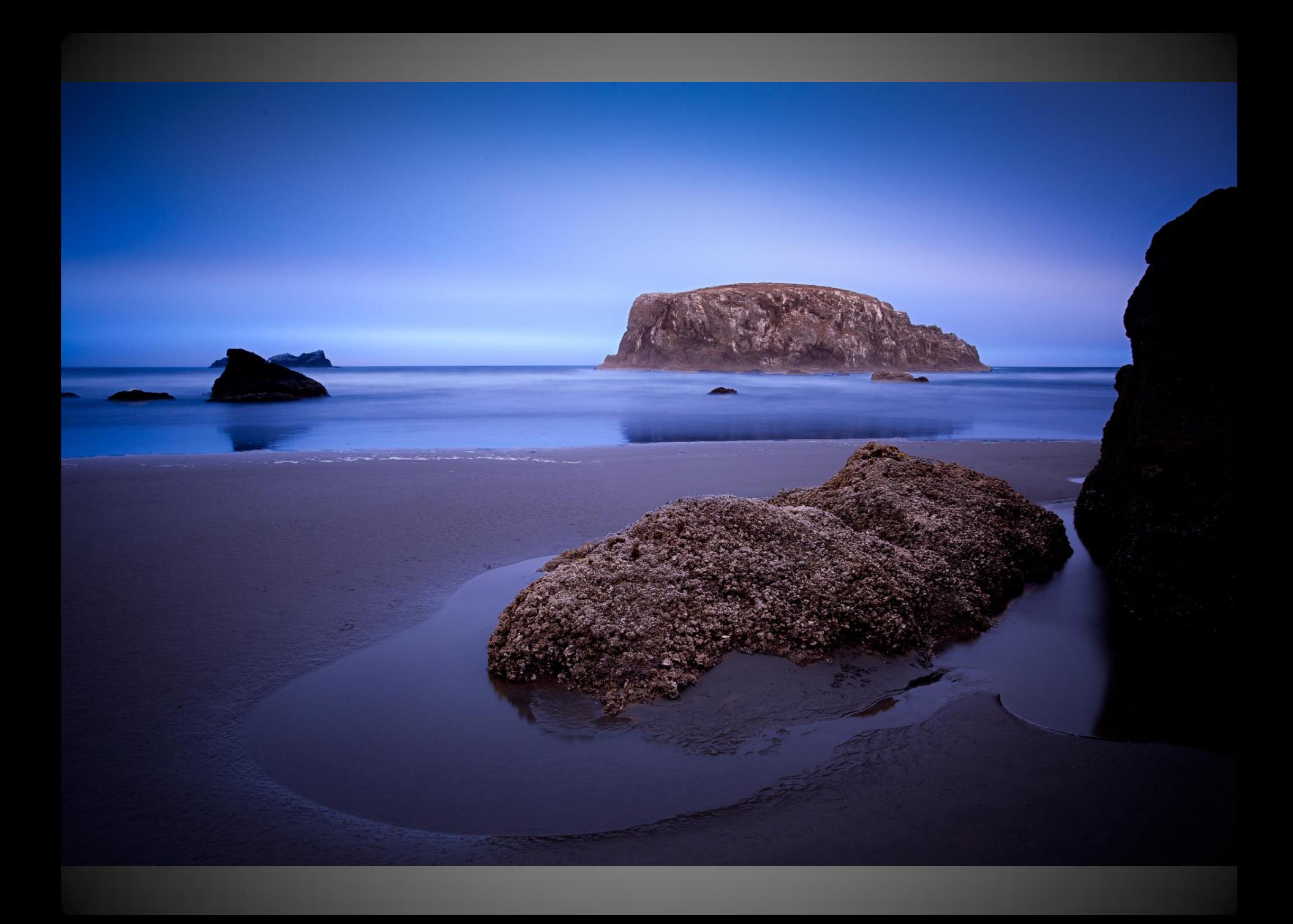

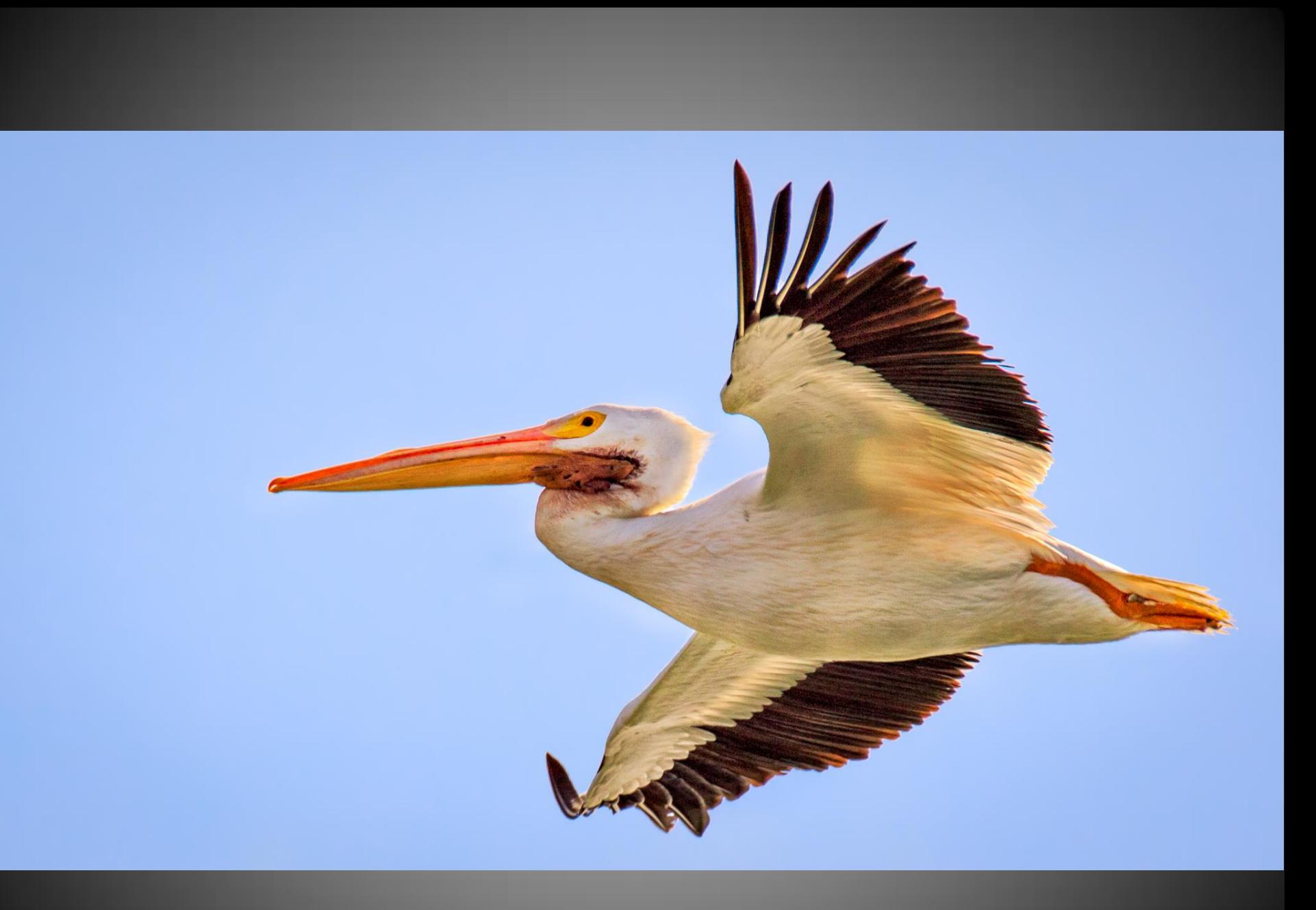

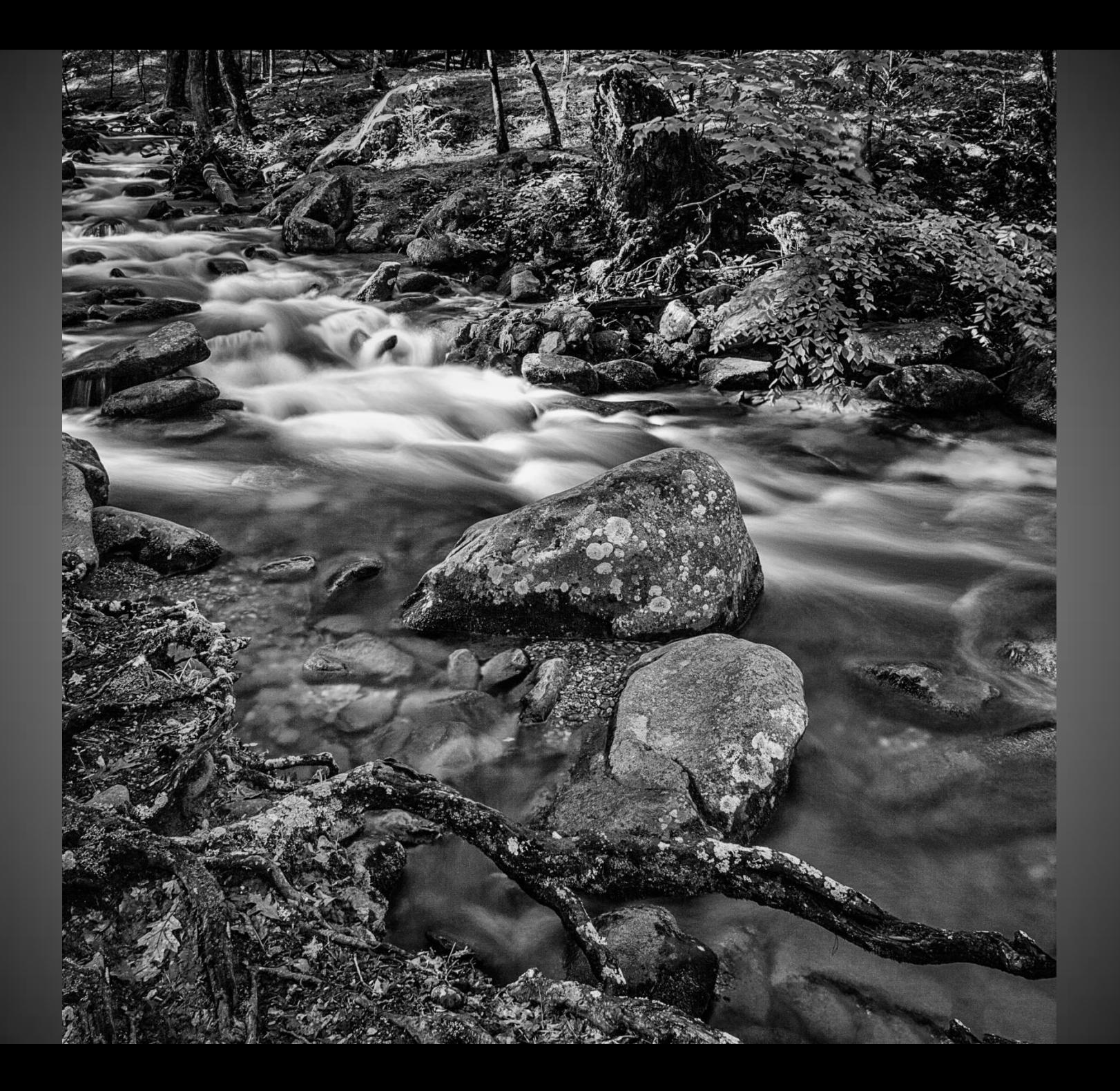

### **EXECUTE**

The Technical Part Shutter Speed, ISO, Aperture ETTR – Check the Histogram No blinkies but information in the right hand section of the histogram Know Your Camera

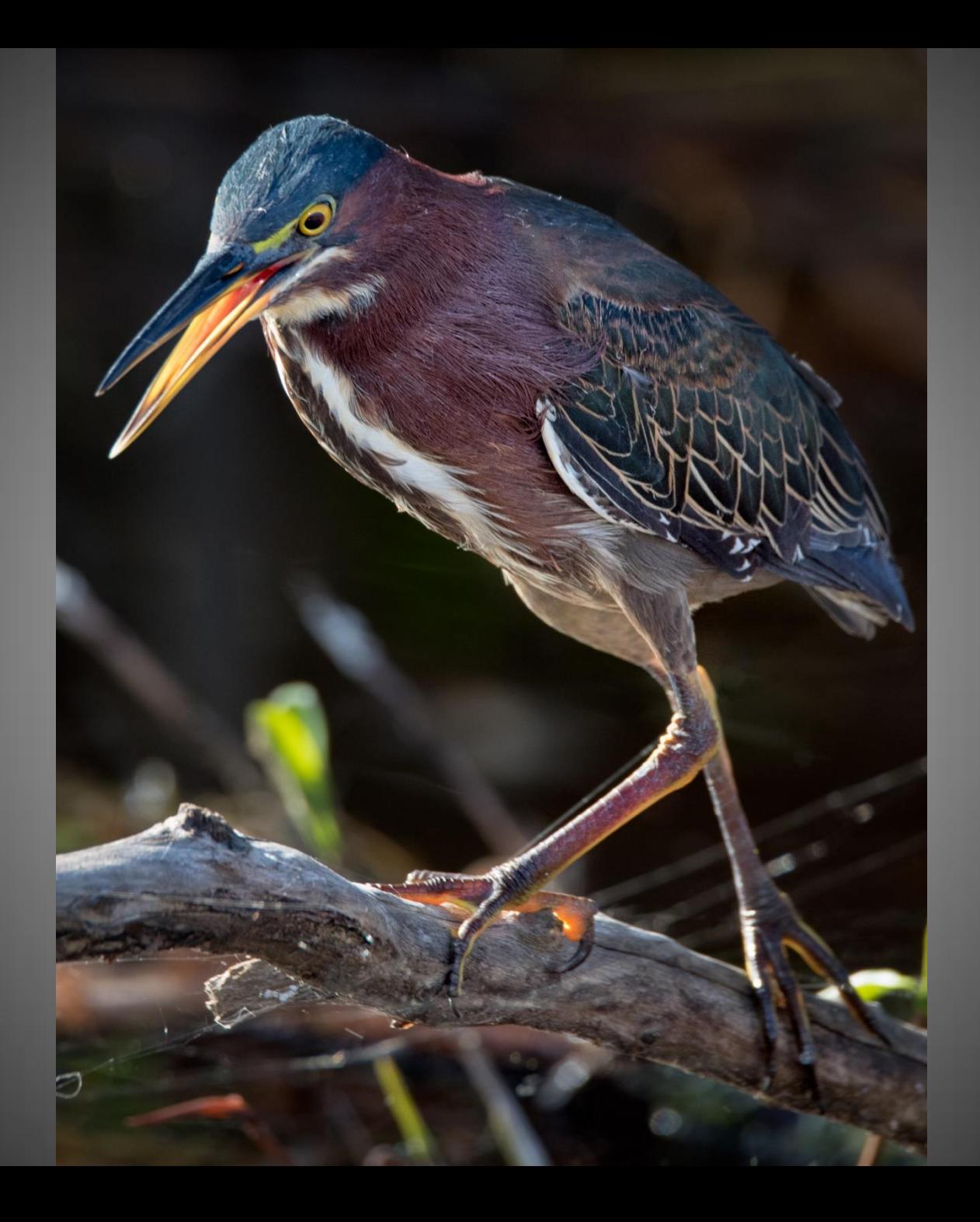

#### PROCESS

Preserving Detail In The Shadows and **Highlights** Full Range of Tones Bring Out Your Creative Vision Minimize The Distractions

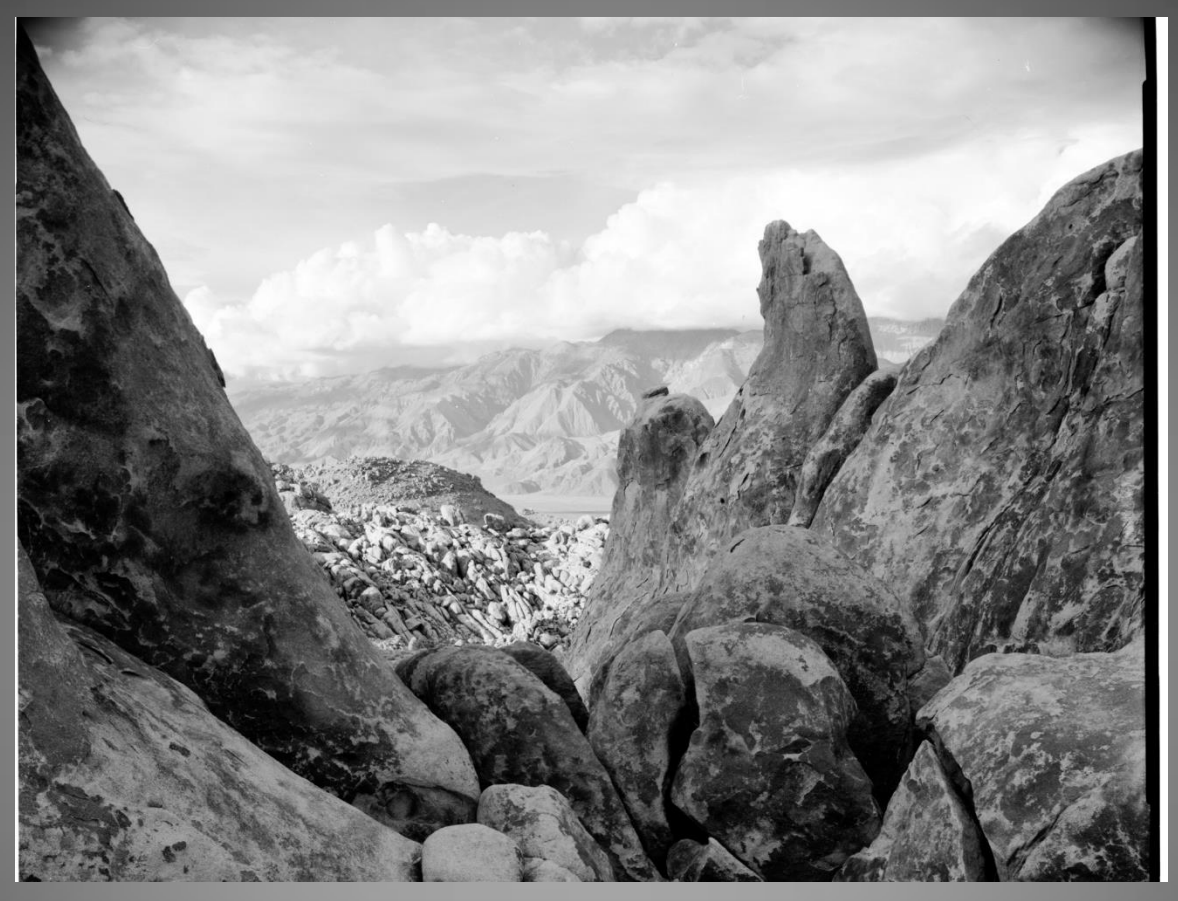

**Alabama Hills, California 4x5 T-Max 100**

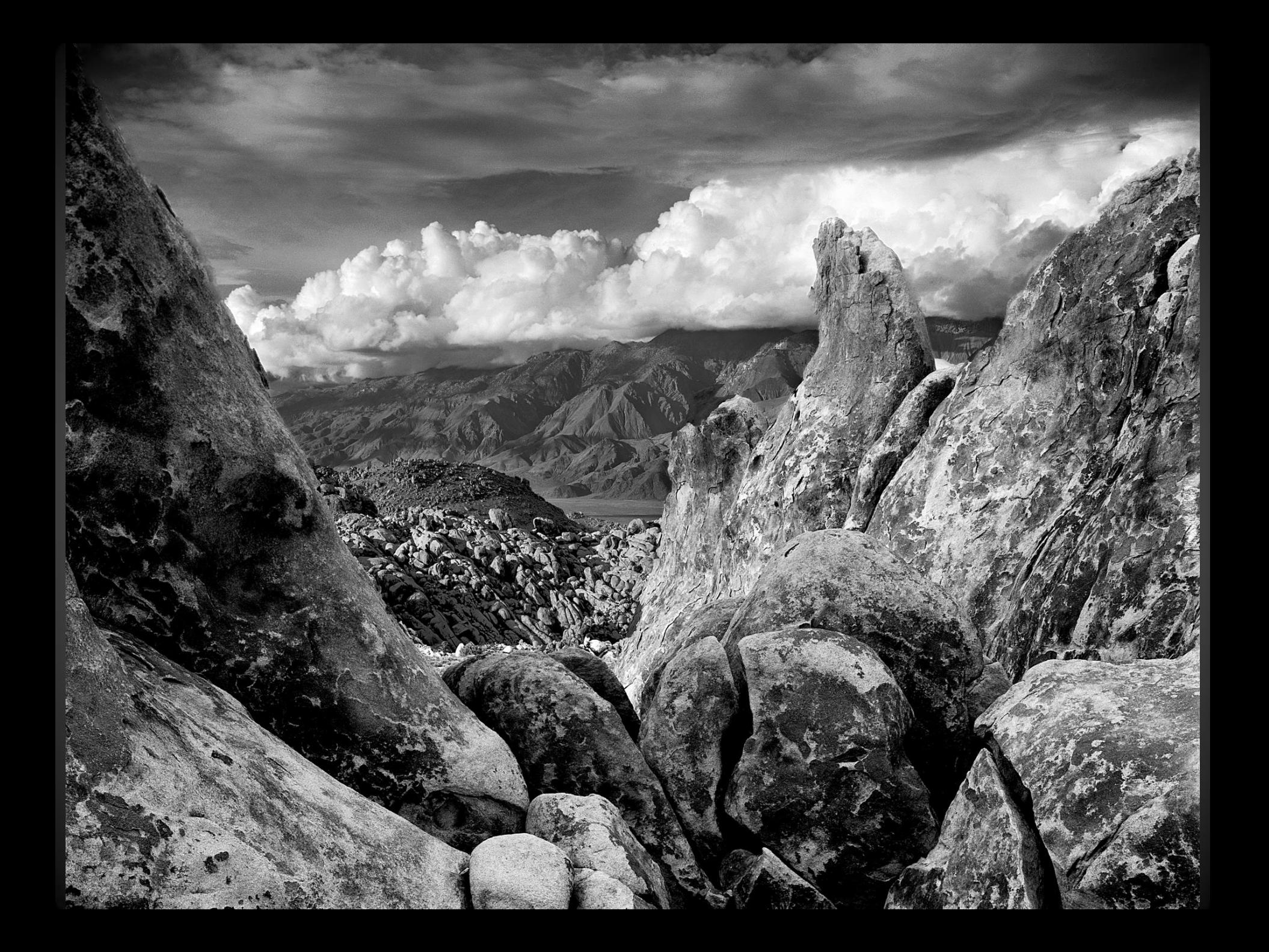

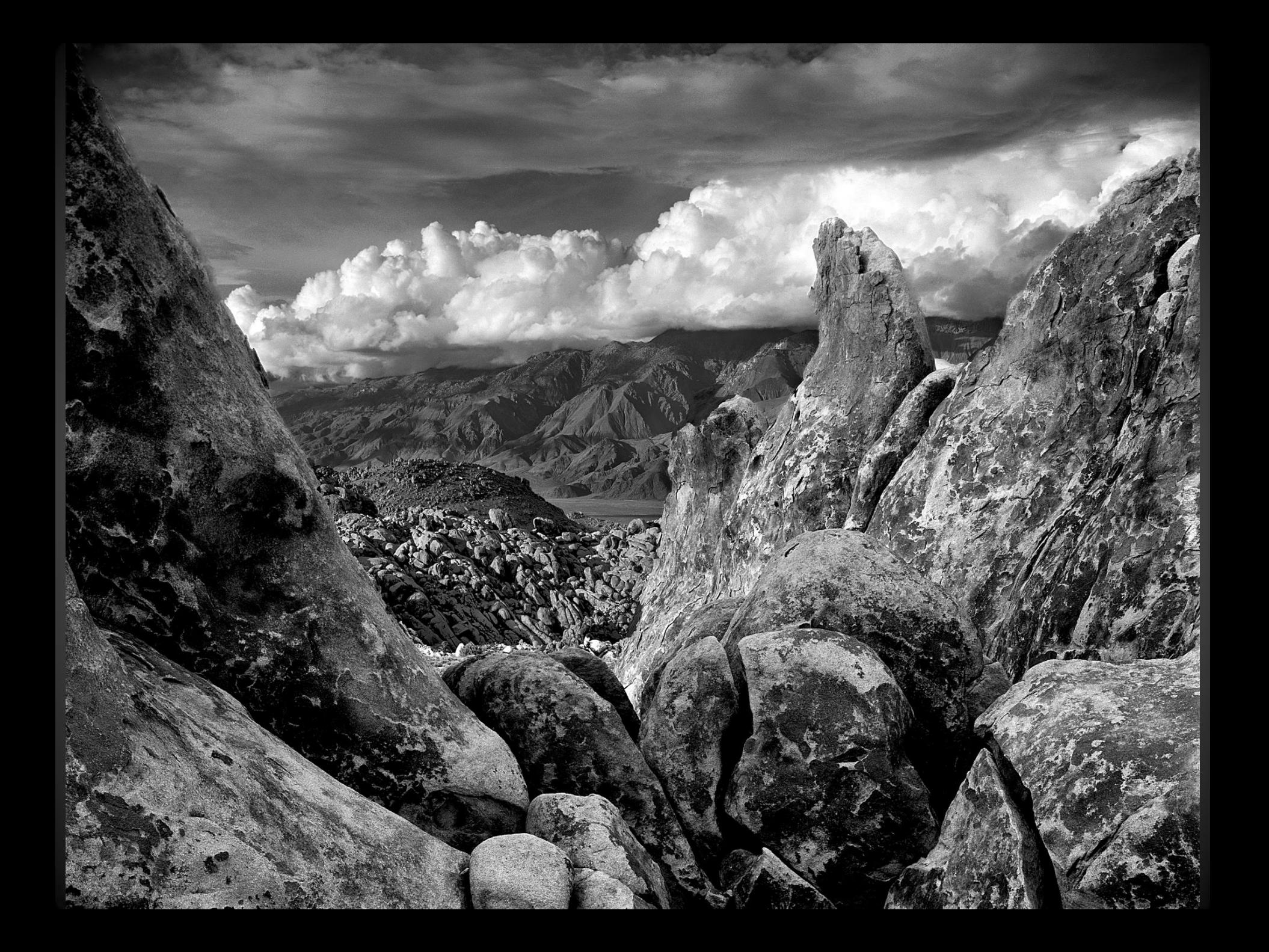

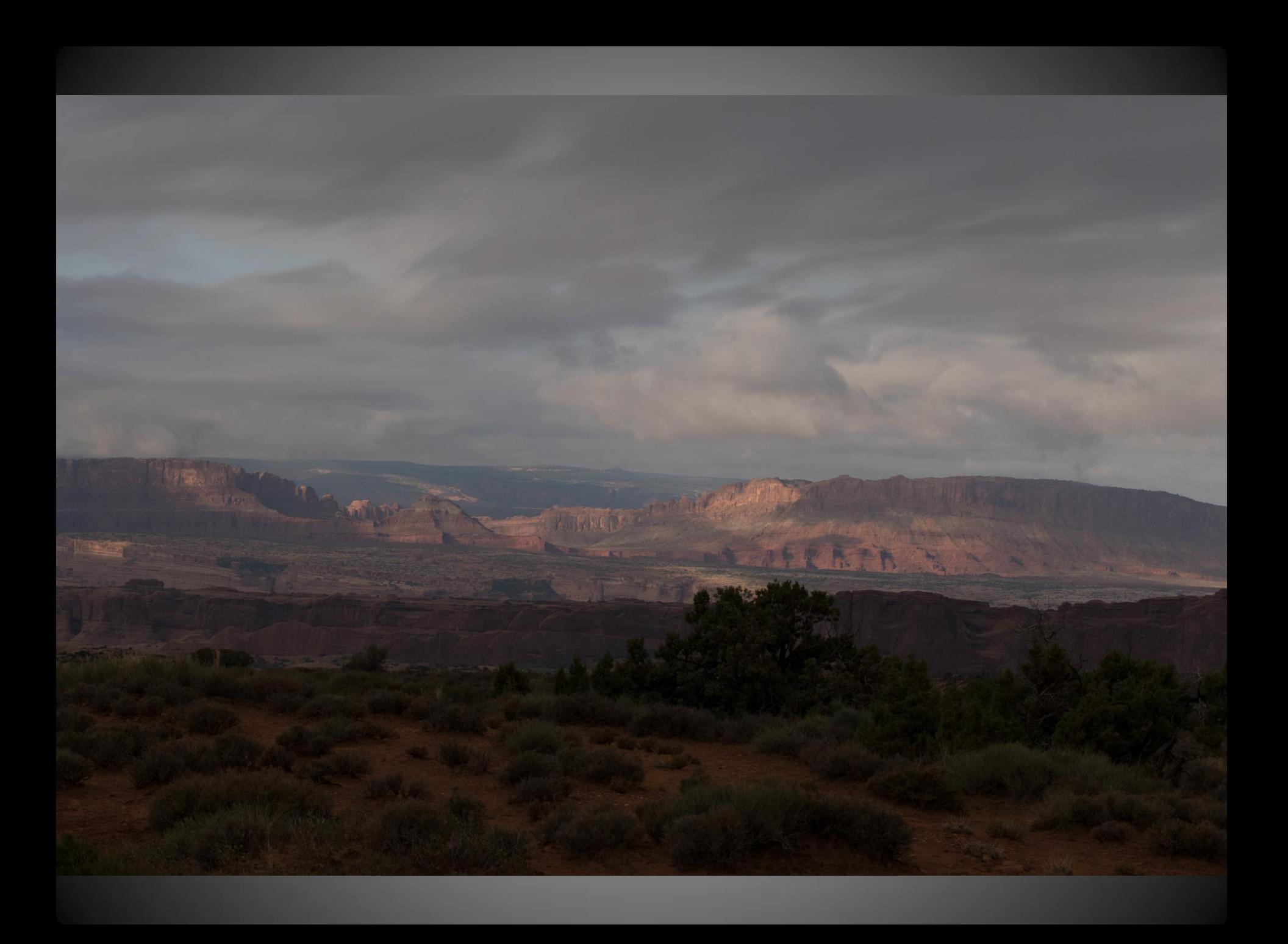

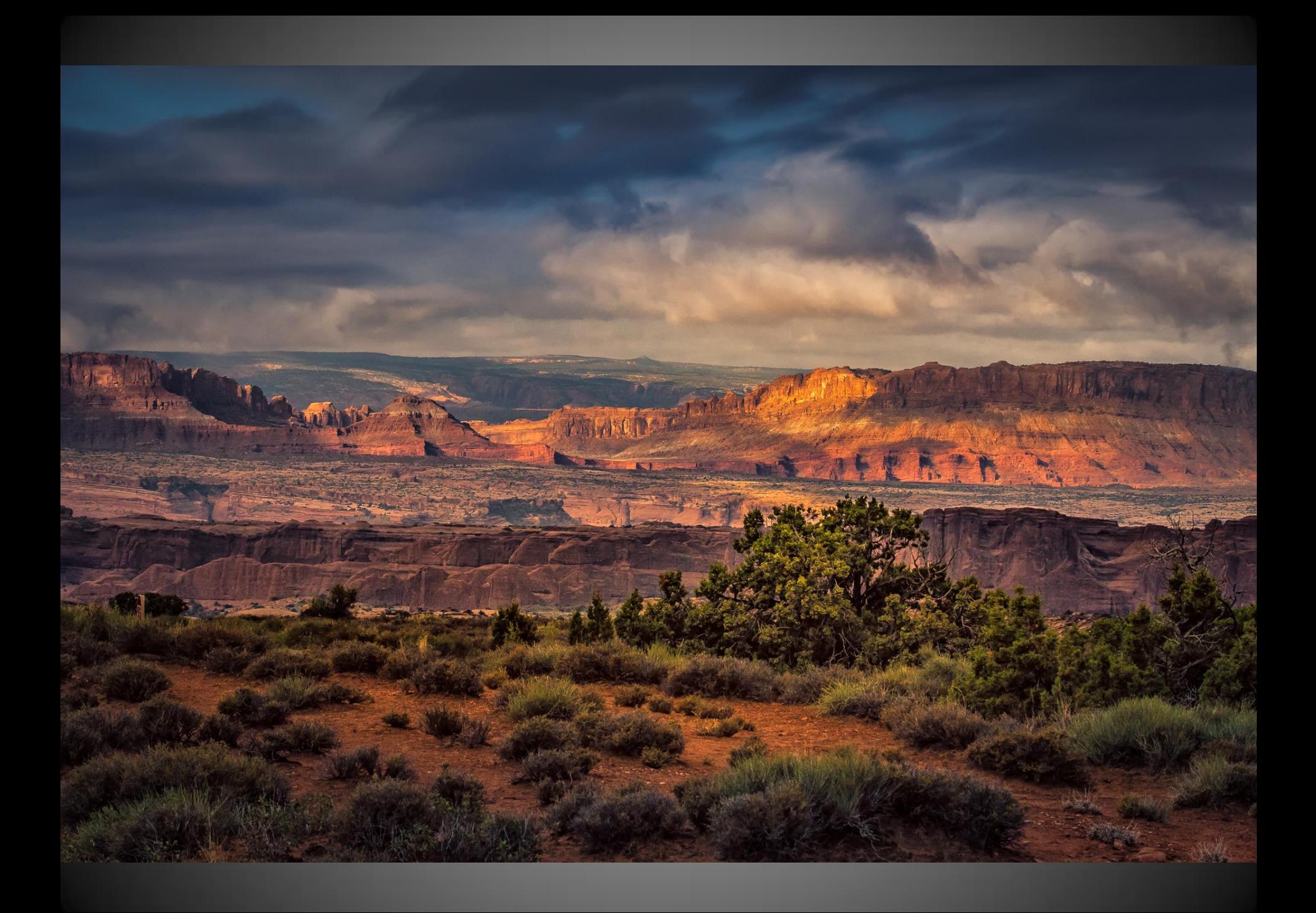

Workflow For Landscape Import to Lightroom Keyword and Minor Global Changes in LR Take The Default Sharpening Off Export to PhotoShop (As Smart Object) Nik ColorEfx Pro 4 (Secret Recipe) Contrast Mask Using Unsharp Mask (15,65,0) Local Contrast with Luminosity Masks Dodge and Burn Layers (Lighten/Darken) Maybe ACR as Smart Filter for Local Adjustment i.e. DeHaze, Local Color

Back to LR

Crop (Multiple Versions), Sharpen with Mask, Noise (minor), Vignette EVALUATE

Back to PS for Clone/Dust or Distracting Element Removal/Minimization Final Noise Reduction (Neat Image) Especially Sky/Open Areas and Shadows Output Sharpening

### Secret Recipes

#### **Nik ColorEfx Pro 4**

Detail Extractor Tonal Contrast Pro Contrast Brilliance & Warmth

#### **Special Purpose**

**Duplex** Glamour Glow White Neutralizer

#### **Luminosity Masks**

Tony Kuyper Sean Bagshaw

### Workflow For Birds

#### Import to Lightroom

Keyword and Minor Global Changes in LR Take The Default Sharpening Off Export to PhotoShop (As Smart Object) Piccure+ (Birds Only) Nik ColorEfx Pro 4 (Secret Recipe) Contrast Mask Using Unsharp Mask (15,65,0) Local Contrast with Luminosity Masks Dodge and Burn Layers (Lighten/Darken)

Maybe ACR as Smart Filter for Local Adjustment i.e. DeHaze, Local Color Back to LR

Crop (Multiple Versions), Sharpen with Mask, Noise (minor), Vignette EVALUATE

Back to PS for Clone/Dust or Distracting Element Removal/Minimization Final Noise Reduction Especially Sky/Open Areas and Shadows Output Sharpening

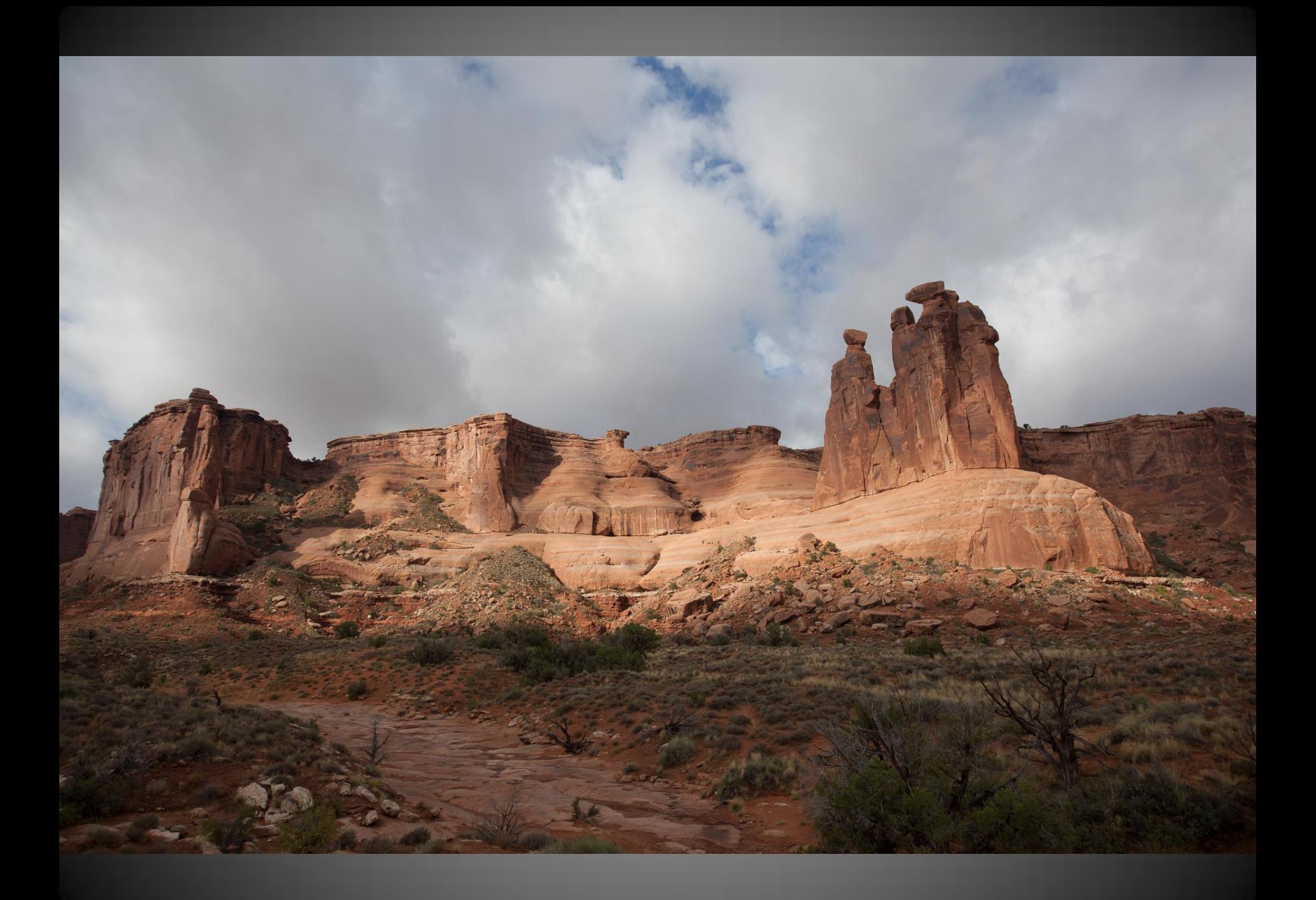

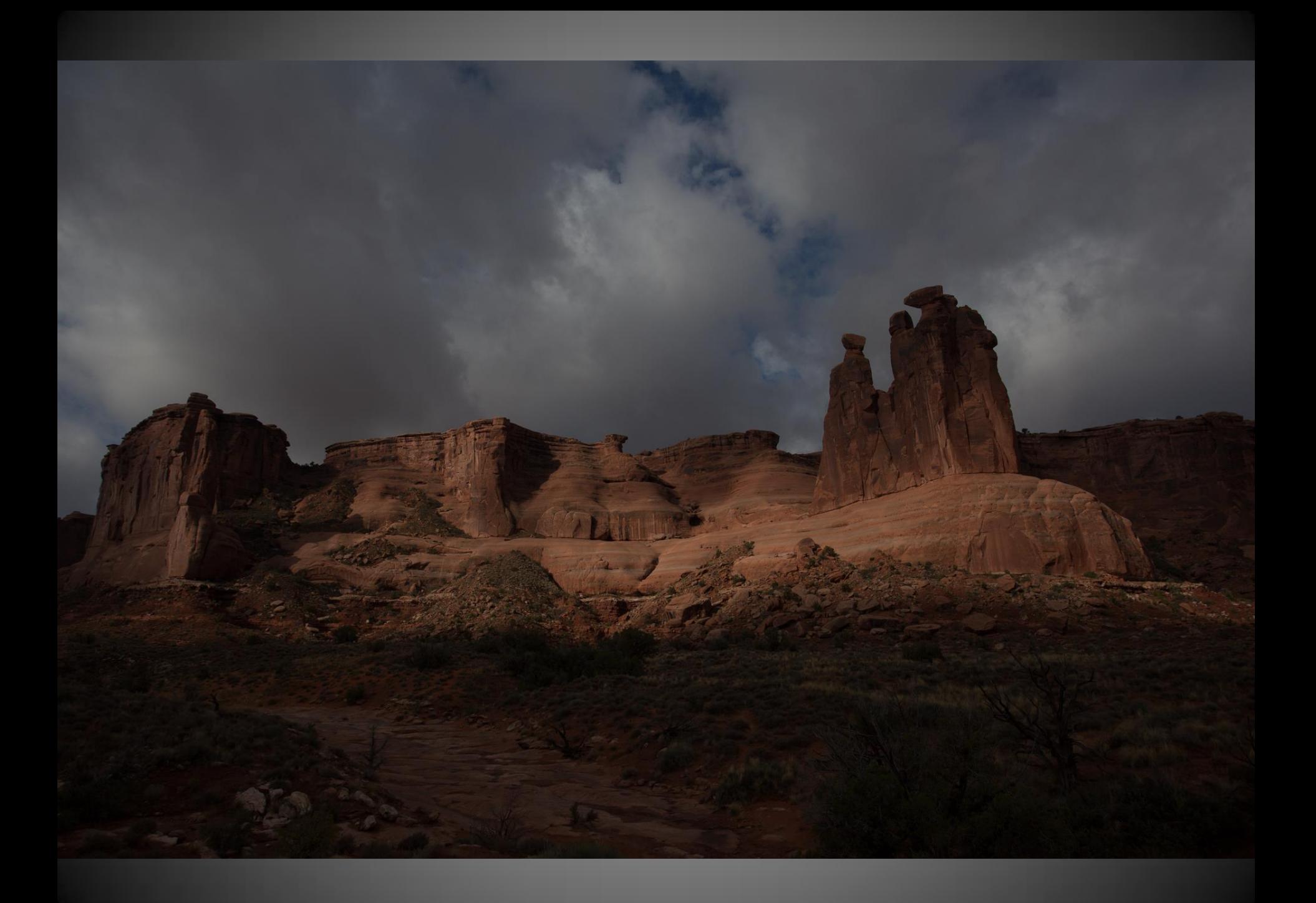

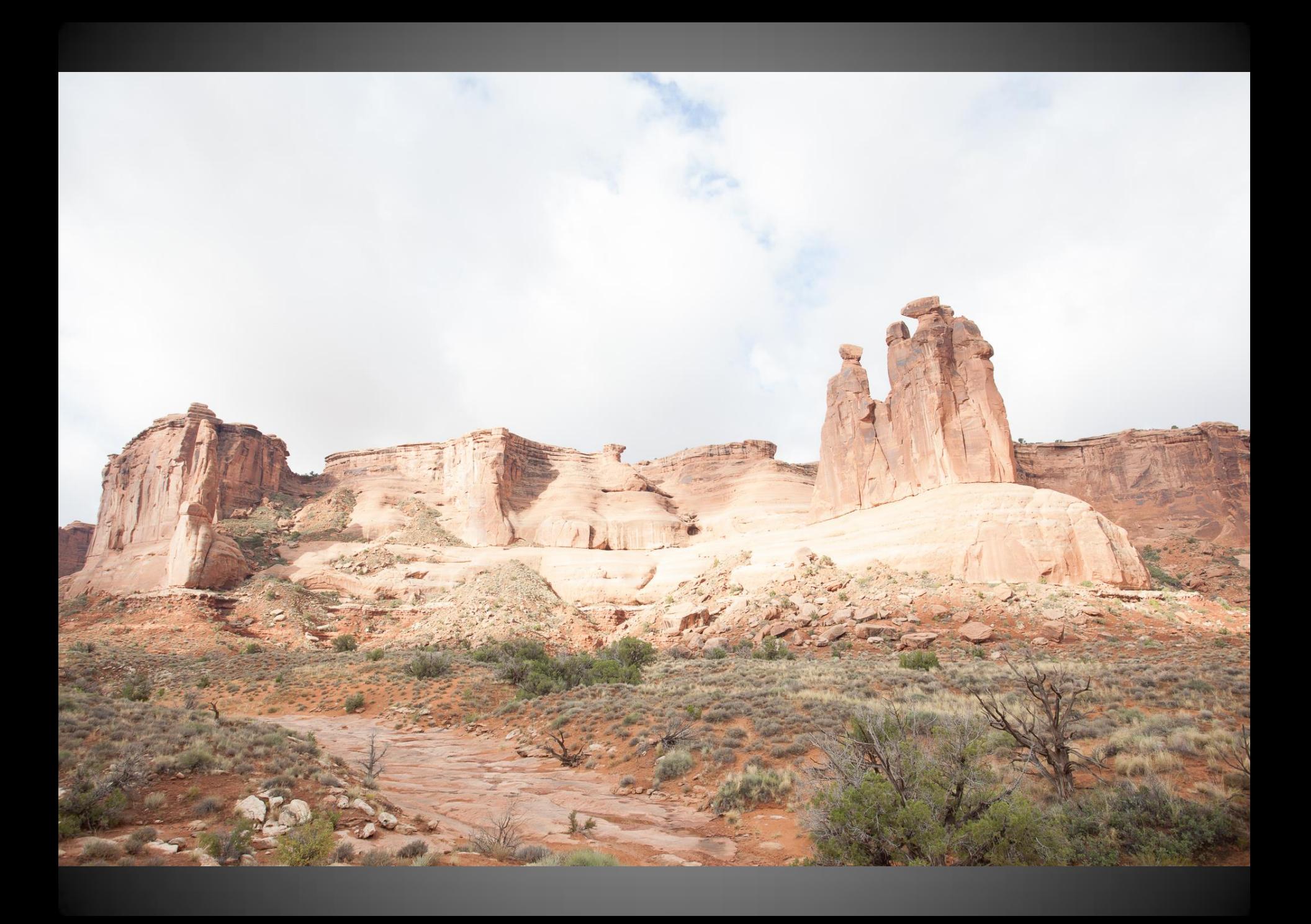

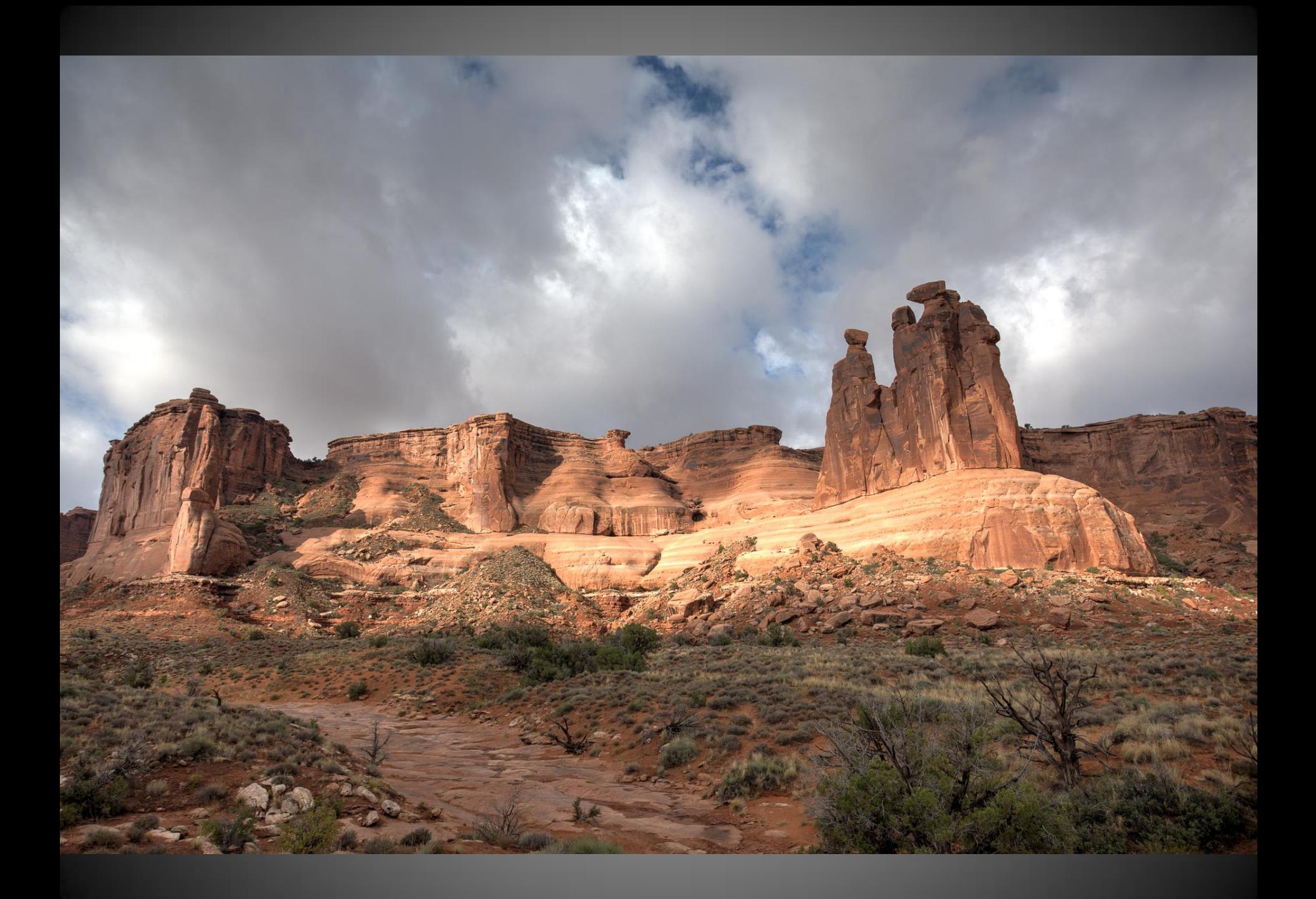

#### 

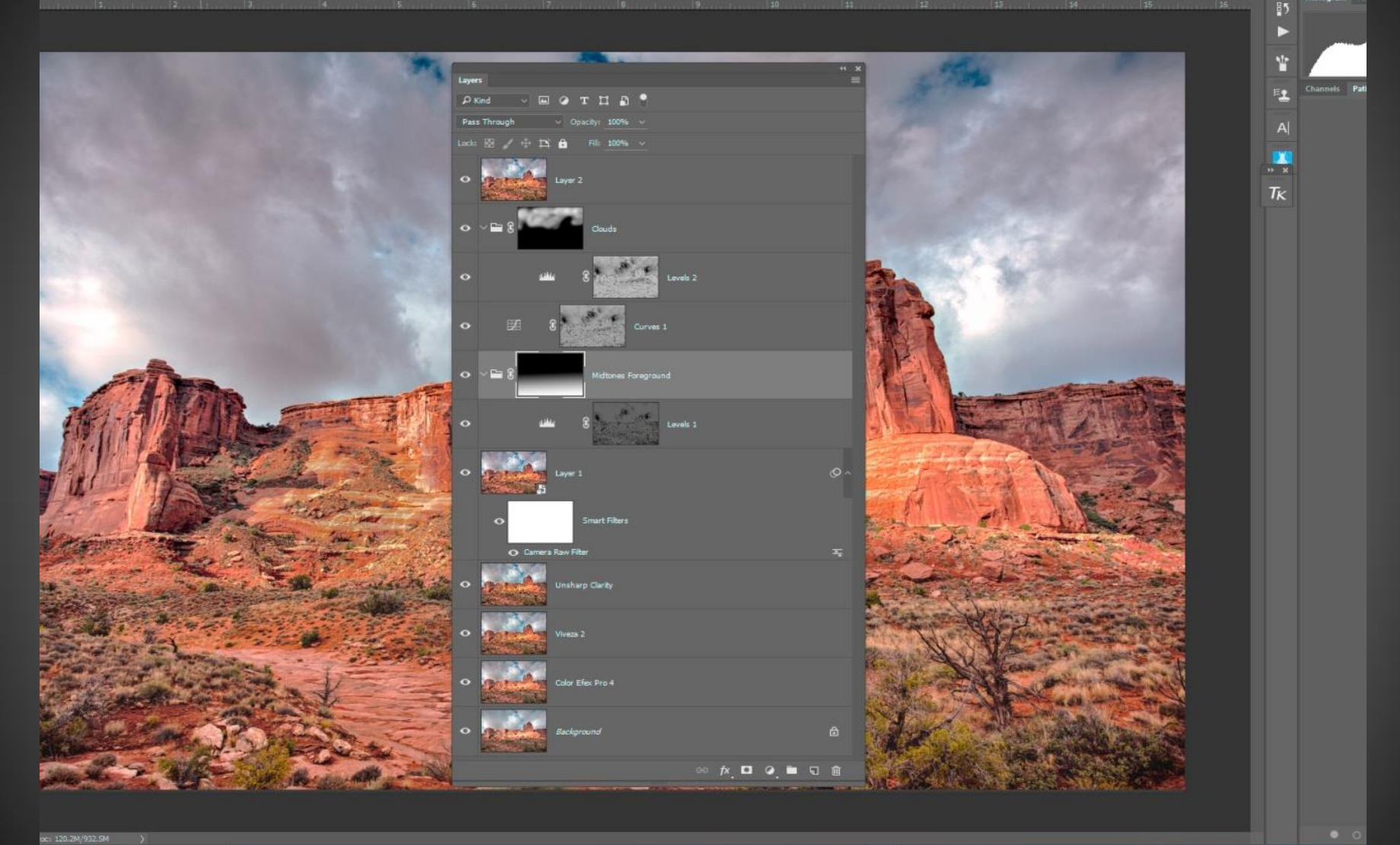

#### O **CHÔDO E D & C G O H** E H E H <mark>H H E H H H G Q & D B</mark> T 特性

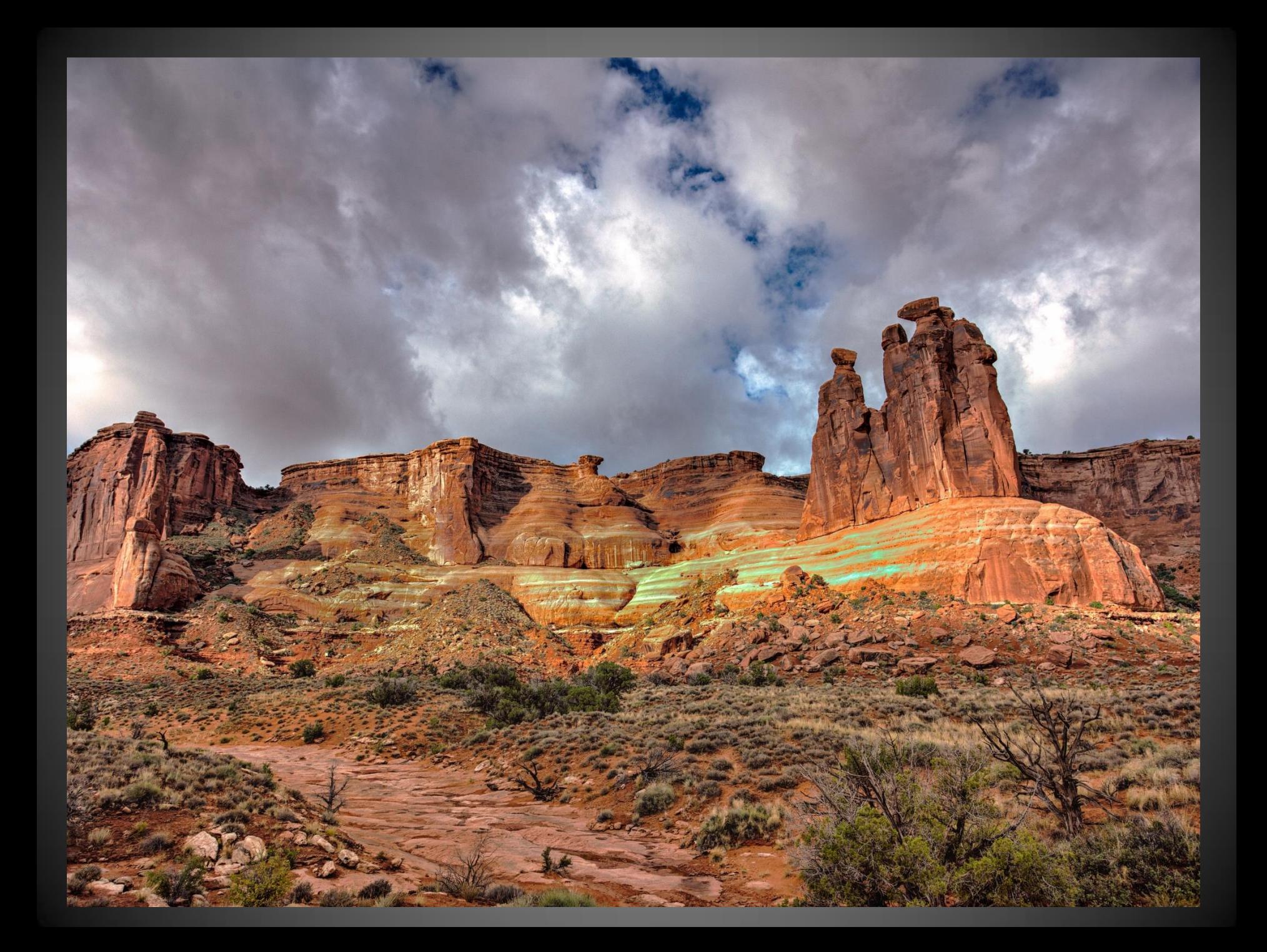

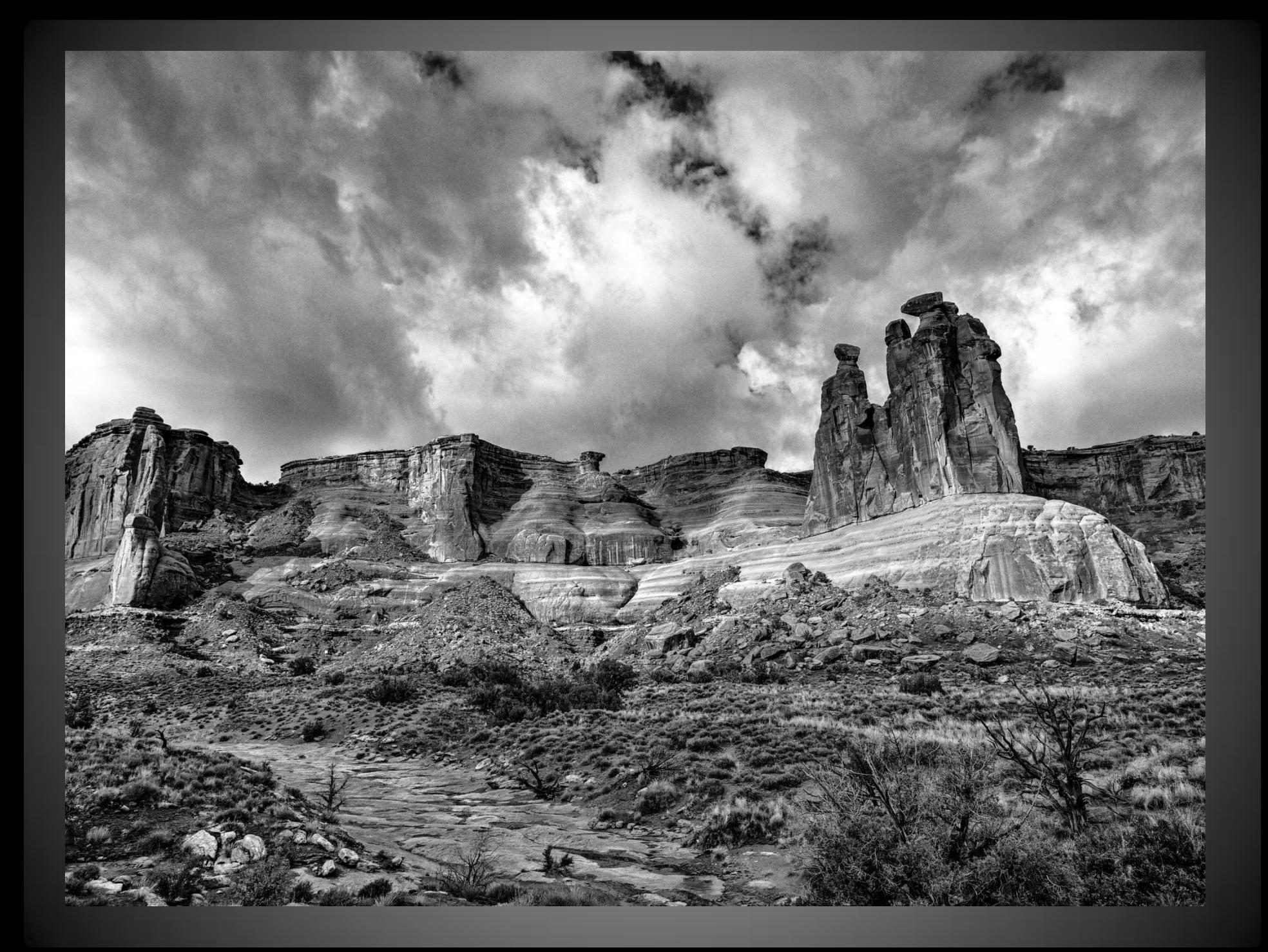

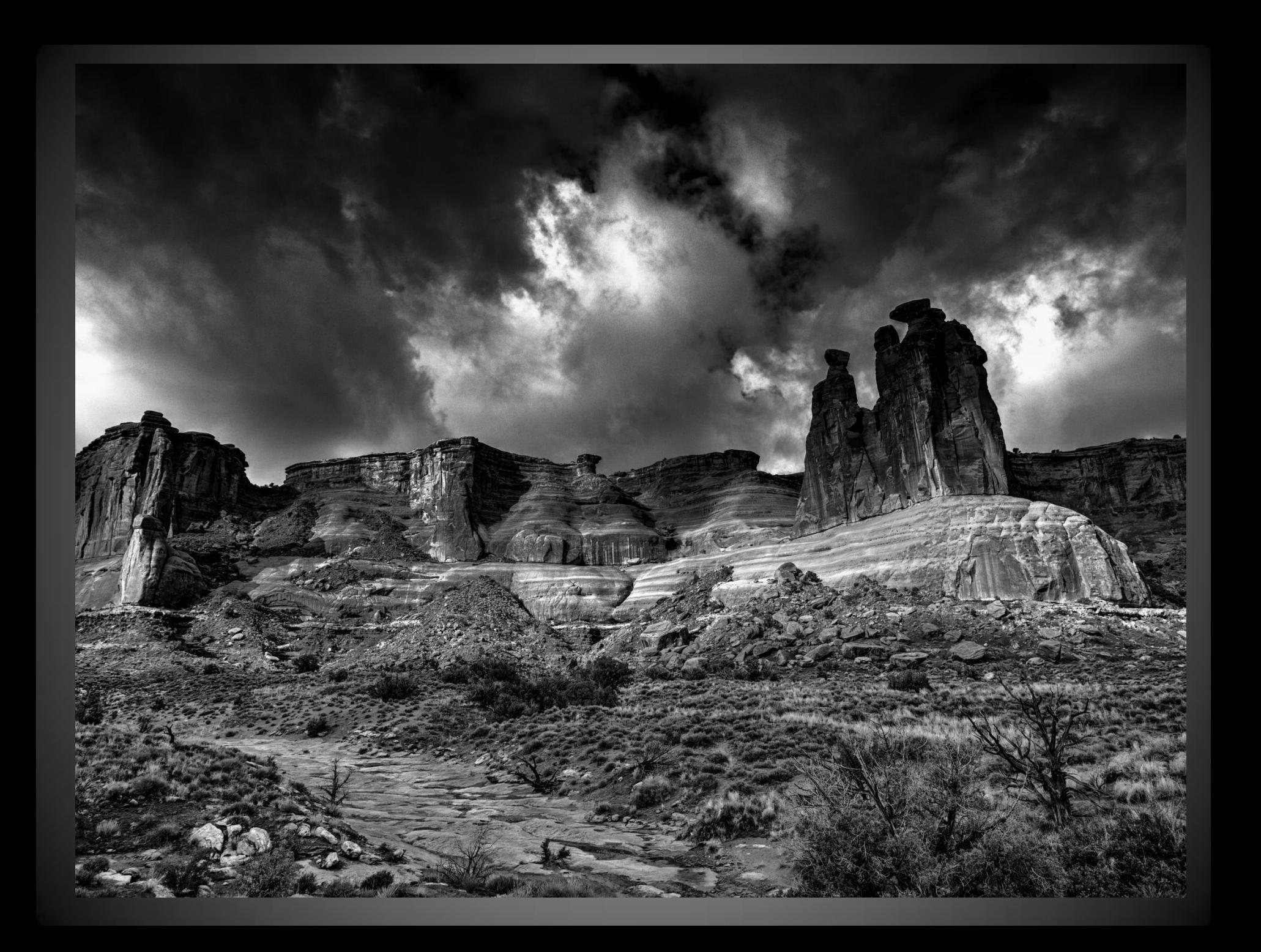

![](_page_33_Picture_0.jpeg)

![](_page_34_Picture_0.jpeg)

![](_page_35_Picture_0.jpeg)

![](_page_36_Picture_0.jpeg)

## Processing

Experiment Think Outside The Box Attention to the Little Details Layers, Layers, Layers Sculpt with Light on a Dodge and Burn Layer(s) Create and/or Enhance The Mood You Envisioned

## Black & White or Color?

- Explore Your Options…Mood or Texture?
- Convert in Nik SilverFx Pro in PhotoShop As a Smart Object/Filter (So you can go back)
- Use Layers to Enhance Local Contrast…Specific Areas that You Want to Emphasize or DeEmphasize (Squint and Evaluate)
- Dodge and Burn Creating Dimension, Leading the Viewer's Eye Into the Photo
- Local Contrast either with Quick Masks or Luminosity Masks To Emphasize/Deemphasize – Watch Your Midtones
- Local Sharpening/Color The Eyes For Wildlife

![](_page_39_Picture_0.jpeg)

![](_page_40_Picture_0.jpeg)

![](_page_41_Picture_0.jpeg)

![](_page_42_Picture_0.jpeg)

## PRINT & SHARE

A Photo Is Meant To Be Held Detail You Can't See on Screen Tailor Your Paper Type/Substrate to The Image Learn, Learn, Learn

![](_page_44_Picture_0.jpeg)

![](_page_45_Figure_0.jpeg)

![](_page_46_Picture_0.jpeg)

![](_page_47_Picture_0.jpeg)

![](_page_48_Picture_0.jpeg)

![](_page_49_Picture_0.jpeg)

![](_page_50_Picture_0.jpeg)

![](_page_51_Picture_0.jpeg)

![](_page_52_Picture_0.jpeg)

![](_page_53_Picture_0.jpeg)

Think Before You Shoot – Make The Photo Corollary: Don't Spray and Pray Attention to the Details See Into The Shadows…Detail In The Highlights Sculpt with Light GOAL: Make a 2D medium Look 3D Use a Dodge & Burn Layer(s) & Local Contrast Print Your Work Fine Tune The Details Explore Your Substrate Options Share Your Work Exhibits, Contests, Critiques

## Thanks!

## More of My Work Can Be Seen At: [www.birdsofswfl.com](http://www.birdsofswfl.com/) [www.jimrobellard.com](http://www.jimrobellard.com/) or at the brush & lens gallery by appointment